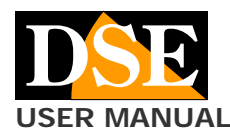

#### **Pagina**: 1 **USER MANUAL** Telecamera DK-V1E Dash Cam per auto

## DK-V1E Telecamera e videoregistratore black box per auto

#### **Composizione del prodotto**

- 1. Telecamera Dashcam
- 2. Staffa a ventosa
- 3. Cavo di alimentazione USB da accendino auto

#### **Descrizione prodotto**

DK-V31E è un videoregistratore per auto munito di doppia telecamera integrata e di terza telecamera posteriore. E' ideale per essere montato sul parabrezza con la staffa inclusa e monitorare tutto ciò che accade intorno al veicolo.

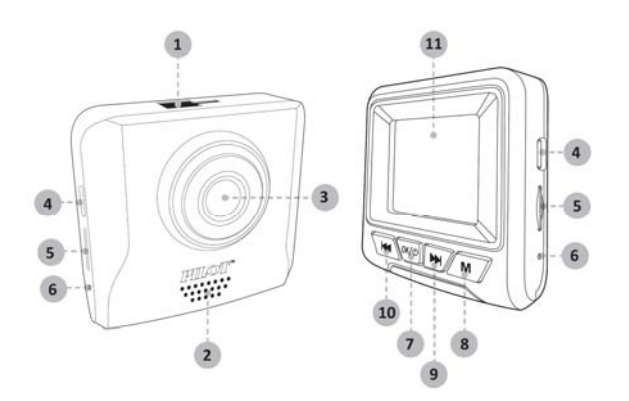

- 1 INNESTO PER STAFFA A VENTOSA
- 2 ALTOPARLANTE
- 3 OBIETTIVO
- 4 MINI USB PER CAVO ACCENDINO
- 5 SLOT PER MICROSD CARD (NON INCLUSA)
- 6 PULSANTE RESET
- 7 ON/OFF ACCENSIONE, AVVIO/ARRESTO REGISTR.
- 7 SELEZIONE MODALITA' E MENU
- 8 PULSANTE GIU
- 9 PULSANTE AVANTI / WIFI
- 10 PULSANTE INDIETRO/ AUDIO ON/OFF
- 11 MONITOR 1.8"

#### **Inserire la microSD card**

La prima cosa da fare, se si desidera effettuare delle registrazioni, è inserire la micro SD card nell'apposita fessura presente nel DVR (5)

E' possibile utilizzare micro SD card con capacità fino **a 64GB in CLASSE 10** o superiori. L'SD card non è inclusa nella confezione.

A titolo indicativo considera che un'ora di registrazione continua occupa circa 6.5GB , quindi una SD card da 64GB può contenere circa 10 ore di registrazione.

La telecamera è normalmente in grado di iniziare a registrare immediatamente senza che occorra eseguire formattazione della MicroSD card. Può capitare, utilizzando SD card a 64GB che la telecamera continua a segnalare microSD card assente, nonostante sia stata inserita. In questo caso occorre formattare preventivamente la micro SDcard in FAT32 mediante un computer, prima di inserirla nella telecamera.

**Installazione della dashcam con alimentazione da accendisigari**  La dashcam è fornita di un cavo alimentatore per

accendisigari che preleva il 12VDC dall'accendino e fornisce 5VDC alla telecamera, con connettore MiniUSB. E' il modo più rapido per installare la dashcam.

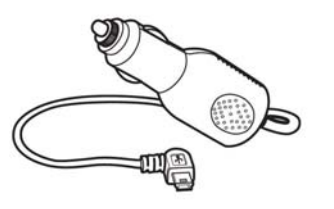

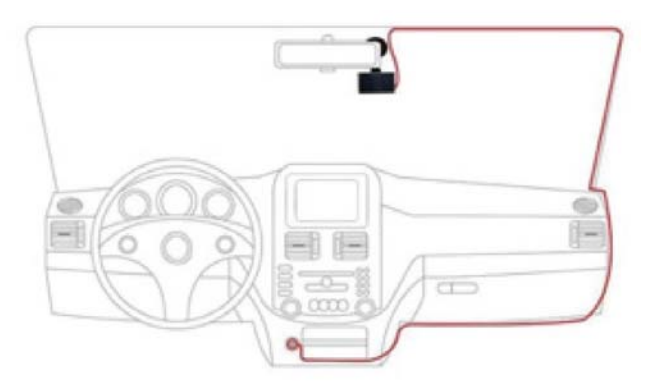

La telecamera va posizionata vicino allo specchietto retrovisore, in modo da avere una buona inquadratura frontale. La posizione migliore è verso il lato del passeggero, come in figura, in modo da non ostacolare la vista del guidatore.

La maggior parte dei veicoli fornisce alimentazione all'accendisigari solo col quadro acceso. In questo caso la telecamera si accenderà e spegnerà automaticamente insieme al quadro del mezzo.

Alcuni veicoli forniscono alimentazione all'accendino costantemente, anche a veicolo fermo. In questo caso dovrai accendere e spegnere la dashcam manualmente con il pulsante frontale ON/OFF.

Il cavo per accendino fornito può facilmente essere nascosto lungo il bordo del lunotto, passando sotto le guarnizioni.

#### **Installazione della dashcam con alimentazione da centralina fusibili**

Se desideri installare la dashcam in modo da non avere cavi visibili all'interno del veicolo, puoi acquistare a parte il nostro kit di installazione, nella **versione MiniUSB**, adatta al questa dashcam.

Il kit comprende i cavi e i connettori per collegarti alla scatola fusibili del mezzo. Comprende anche un trasformatore 12V/5VDC con salvabatteria che è in grado di scollegare la dashcam quando la batteria del mezzo inizia a scaricarsi, funzione molto utile se usi la dashcam col veicolo fermo.

NOTA: questo modello richiede solo il collegamento del cavo +BAT e GND in quanto il cavo ACC non è supportato. Per l'installazione del kit per dashcam puoi consultare il manuale specifico del kit di installazione.

C F

**DSE s.r.l. - Digital Surveillance Equipment – www.dse.eu** 

**Pagina**: 2

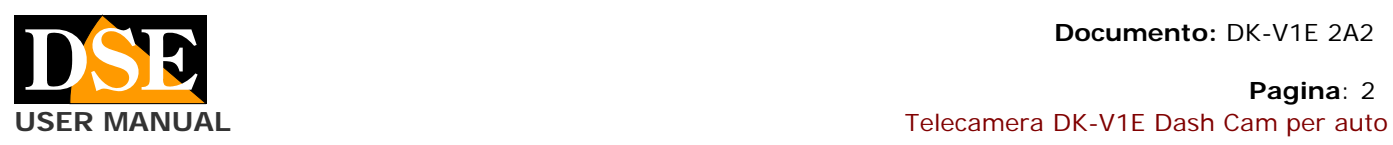

#### **Accensione della telecamera**

La telecamera si accende automaticamente quando riceve alimentazione tramite la porta USB e si spegne in pochi secondi se questa viene a mancare. Se fornisci alimentazione alla telecamera solo quando il veicolo è in moto, essa si accenderà e spegnerà insieme al veicolo. Se fornisci alimentazione alla telecamera in modo continuo dovrai invece accendere e spegnere la telecamera manualmente, tenendo premuto per alcuni secondi il pulsante frontale di accensione (7).

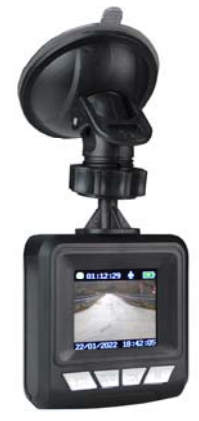

La telecamera dispone di una batteria interna che serve per consentire l'arresto sicuro della telecamera quando viene a mancare l'alimentazione e anche al funzionamento in modalità parcheggio. La batteria non ha capacità sufficiente per consentire un normale utilizzo senza corrente.

#### **Spegnimento della dashcam e del monitor**

Per spegnere completamente la telecamera tieni premuto il tasto ON/OFF (7) per alcuni secondi.

ATTENZIONE. Se è attiva la funzione GUARD/PARKING la telecamera si riavvia automaticamente alla rilevazione di un urto.

Per spegnere solo lo schermo e mantenere la telecamera in funzione premi brevemente il tasto ON/OFF (7)

#### **Avvio registrazione**

Se hai inserito una SD card nella dashcam, la registrazione inizia automaticamente all'avvio.

Durante la registrazione lo scorrere del tempo e indicato con numeri rossi.

#### **Comandi durante la registrazione**

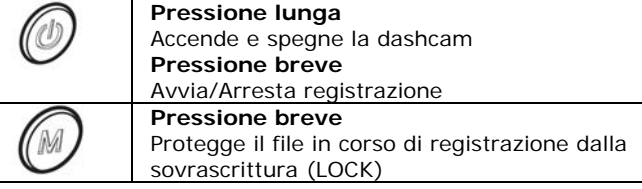

# **Pressione breve**

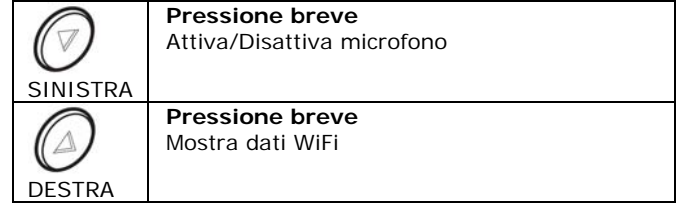

Puoi arrestare la registrazione a piacere premendo il tasto ON/OFF (7).

#### **Cambio modalità**

Questa dashcam dispone di 4 modalità di funzionamento. Puoi passare da una modalità all'altra arrestando la registrazione con il tasto ON/OFF e poi premendo il tasto

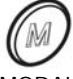

MODALITA' VIDEO - E' la modalità normale all'avvio di registrazione video

MODALITA' FOTO – Usa questa modalità per scattare foto MODALITA' PLAYBACK – Usa questa modalità per rivedere i file registrati

MODALITA' MENU – Usa quest'ultima modalità per modificare le opzioni

#### **Impostazioni**

Arresta la registrazione e poi premi il tasto M 3 volte per mostrare il menu di configurazione

RESOLUTION – Cambia la risoluzione video FullHD 1080P o HD 720P

IMAGE QUALITY – Cambia la risoluzione delle foto da 5 a 12MP

LOOP RECORDING - Abilita la registrazione continua per cui la telecamera, una volta esaurita la memoria, continua a registrare sovrascrivendo i files più vecchi. Puoi definire la durata dei singoli files video (1,2,3 minuti). Default: 2 m.

MOTION DETECTION - Se abiliti questa funzione puoi lasciare la dashcam accesa e non in registrazione. Essa registrerà solo in presenza di movimenti nell'immagine. Questa funzione è molto utile se mantieni la registrazione attiva durante il parcheggio in aree poco frequentate, per registrare solamente nel caso qualcuno si avvicini al veicolo. Per disabilitare questa funzione occorre coprire l'obiettivo in modo che la registrazione non parta e sia consentito l'accesso al menu.

WHITE BALANCE – Imposta il bilanciamento del bianco a seconda del tipo di illuminazione dell'ambiente. SHARPNESS – Regola il contrasto

EXPOSURE - Permette di correggere la luminosità dell'immagine con step -3,-2,-1,0,+1,+2,+3. Default: 0 FREQUENCY – Sceglie la frequenza di refresh dello

schermo a 50Hz o 60Hz. Default: 50Hz (Europa)

AUTO RECORD – Imposta la registrazione automatica all'avvio

SCREEN SAVER – Attiva lo spegnimento automatico dello schermo dopo 3,5,10 minuti di inattività. Si noti che questa funzione spegne solo lo schermo mentre la dashcam continua a funzionare. E' molto importante abilitare questa funzione se si mantiene la telecamera in funzione durante il parcheggio per ridurre il consumo. Default: OFF

#### AUDIO – Abilita la registrazione dell'audio

PARKING WAKE - Questa è una comoda funzione per sorvegliare la tua auto durante il parcheggio. Se attivi questa funzione la telecamera non si spegne completamente quando togli alimentazione o premi il

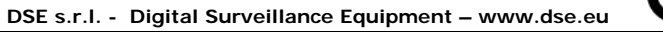

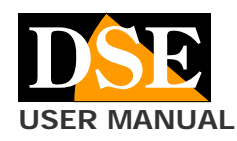

**Pagina**: 3 **USER MANUAL Telecamera DK-V1E Dash Cam per auto** Telecamera DK-V1E Dash Cam per auto

tasto off, ma rimane in modalità PARKING con rilevazione urti, consumando pochissima batteria. Se il veicolo viene urtato, la telecamera si accende, avviando la registrazione per 20 secondi, per poi ritornare in standby. I files video registrati in questa modalità sono automaticamente protetti da sovrascrittura.

La rilevazione urti funziona a batteria per cui puoi usarla in parcheggio anche se la tua auto non eroga corrente dalla presa accendisigari a quadro spento. Puoi regolare 3 gradi di sensibilità.

G-SENSOR – Qui si abilità il sensore di collisione (G-SENSOR) che rileva gli urti al veicolo. Questo sensore serve per rilevare quando il veicolo è stato urtato e proteggere automaticamente i files video dalla sovrascrittura. Puoi impostare la sensibilità Bassa, Media e Alta.

AUTO POWER OFF - Attiva lo spegnimento automatico del dispositivo dopo 3, 5 o 10 minuti di inattività.

TIME SETTING – Imposta data e ora

LANGUAGE – Disponibile solo inglese

DATA TAG - Se abiliti questa funzione viene sovrimpressa la data e l'ora nell'immagine.

FORMAT – Formatta la micro SDcard della telecamera RESET - Ripristina le impostazioni di fabbrica VERSION – Mostra la versione del prodotto

#### **La riproduzione dei filmati**

Arresta la registrazione, poi premi M per 2 volte per accedere alla modalità riproduzione.

Puoi sfogliare i file registrati con le frecce e riprodurli con il pulsante OK. Durante la riproduzione puoi regolare il volume con le frecce.

#### **La protezione dei filmati**

Quando la memoria è piena, la telecamera continua a registrare sovrascrivendo i files più vecchi. Siccome la memoria può contenere poche ore di registrazione è essenziale proteggere i files importanti dalla sovrascrittura in modo che non vengano cancellati.

Per proteggere un file puoi semplicemente riprodurlo e premere il tasto con il lucchetto. Il video protetto viene contraddistinto dall'icona del lucchetto chiuso. Nella finestra sopra, ad esempio, solo il terzo file è protetto da sovrascrittura.

Come abbiamo già visto, nella visione live esiste anche un pulsante lucchetto C con il quale puoi proteggere il file corrente, ad esempio quando avviene un incidente o un episodio significativo.

Anche il sensore di collisione (G-Sensor/Gravity) attiva automaticamente la protezione dei file in caso di incidente. I video registrati in modalità GUARD/PARKING sono anche automaticamente protetti da sovrascrittura.

#### **Collegamento a computer via USB**

Puoi collegare la tua dashcam al computer con un cavo USB (non incluso). Puoi scegliere 2 modalità di collegamento direttamente sullo schermo della dashcam: MASS STORAGE – Usa questa modalità per esplorare la memoria con esplora risorse e copiare i files sul PC. E' un

ottimo metodo per salvare i files video su computer senza bisogno di estrarre la scheda di memoria. PC CAMERA – Usa questa modalità per usare la dashcam

come una webcam per il tuo computer.

#### **WiFi e APP PILOT CAM**

Questa telecamera è dotata di wifi per il controllo da smartphone. Puoi scaricare l'app gratuita PILOT CAM da Google Play o Apple Store

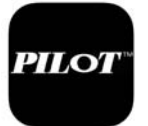

#### 1 - ATTIVA WIFI Premi il tasto FRECCIA DESTRA per attivare i wifi

Il nome (GPLUSxxxx) della rete wifi generata dalla dashcam e la **password di fabbrica: 12345678** appaiono in sovrimpressione. La portata del wifi della telecamera è di 3-5 metri

#### 2 – COLLEGA IL TELEFONO AL WIFI

Cerca con il tuo telefonino la rete della telecamera e collegati al suo wifi con la password 12345678. Se il tuo telefonino ti avverte che questa connessione non ha accesso a Internet, scegli di mantenerla.

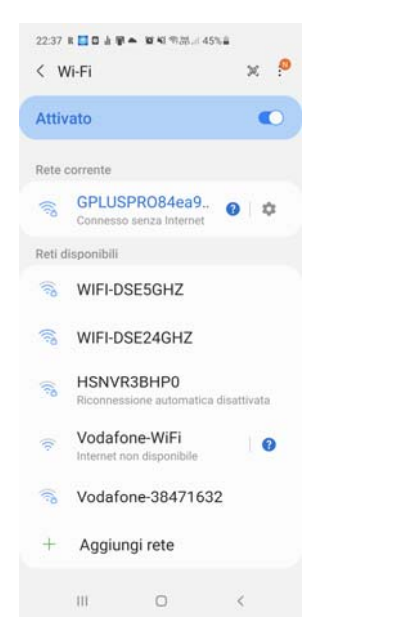

#### 3 – USA L'APP CON LA TUA DASHCAM

Ora avvia l'app PILOT CAM. Con l'app puoi controllare l'inquadratura delle due telecamere, e configurare tutte le opzioni di funzionamento. Puoi anche riprodurre i video registrati e scaricarli sul telefono.

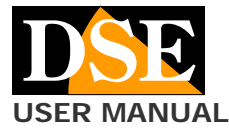

#### **Pagina**: 4 **USER MANUAL** <br>
Telecamera DK-V1E Dash Cam per auto

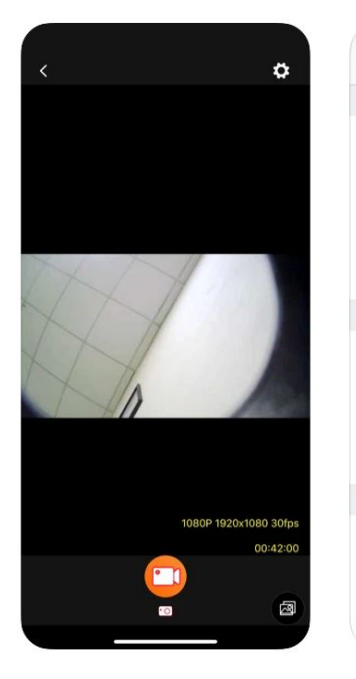

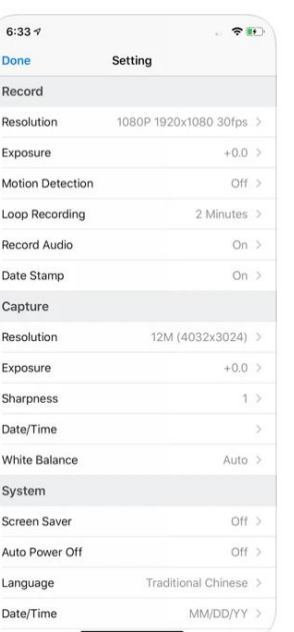

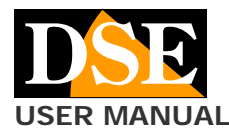

**Pagina**: 5 **USER MANUAL** *USER MANUAL* **Telecamera DK-V1E Dash Cam per auto** 

#### **Caratteristiche tecniche principali**

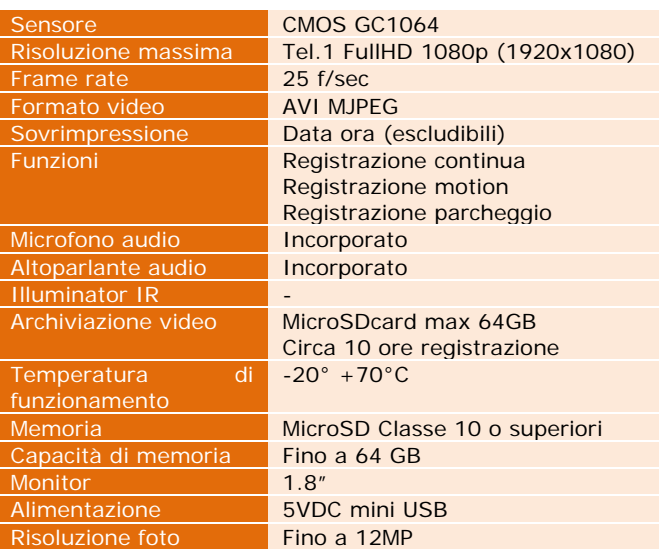